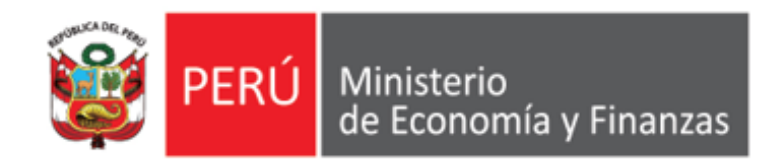

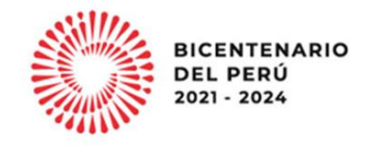

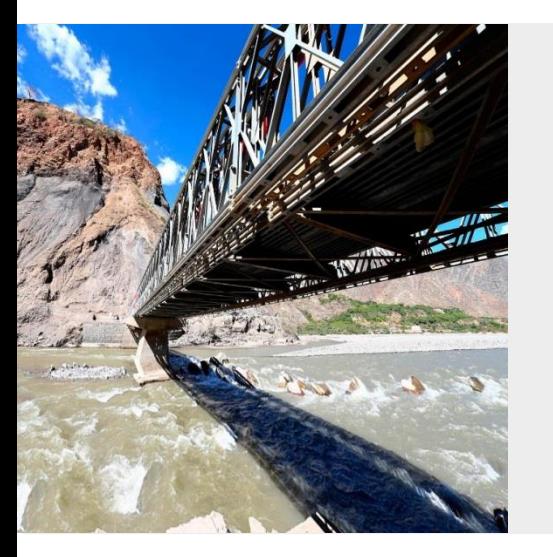

## **PERÚ**

## **APLICATIVOS WEB SIAF**

## **ADMINISTRACIÓN DE USUARIOS Y CLAVES Y NIVELES DE SEGURIDAD Área de Implantación y Capacitación - OGTI MEF**

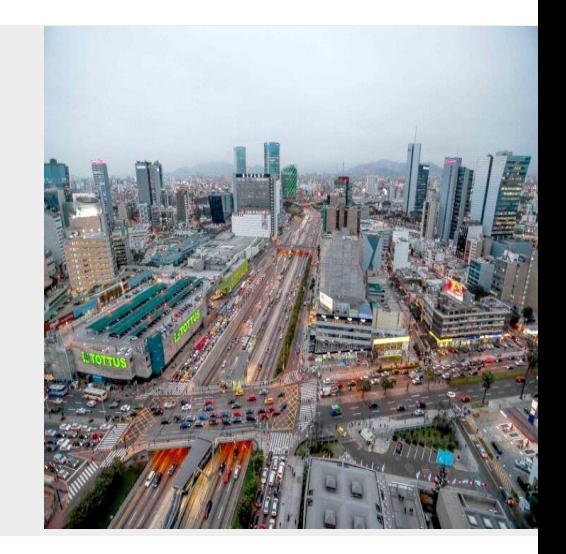

**ENERO 2023**

### **ADMINISTRADOR DE USUARIOS MÓDULOS VISUAL**

#### **PLATAFORMA CLIENTE / SERVIDOR**

**ADMINISTRADOR MÓDULOS VISUAL (SIAFSEGURIDAD)**

#### **SIAF – SP (CLIENTE)**

#### **DIRECTIVA DE TESORERÍA 001-2007-EF/77.15**

Art. 83 y 84

**La Administración de Usuarios en el SIAF – SP cliente**

Para ingresar al Módulo de perfil de usuarios se registra el Usuario: SIAFSEGURIDAD. En el perfil se crean los usuarios y se dan los privilegios para el acceso a los demás Módulos que componen el Sistema.

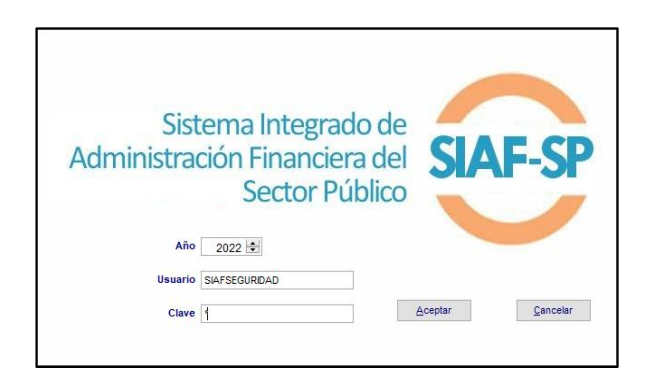

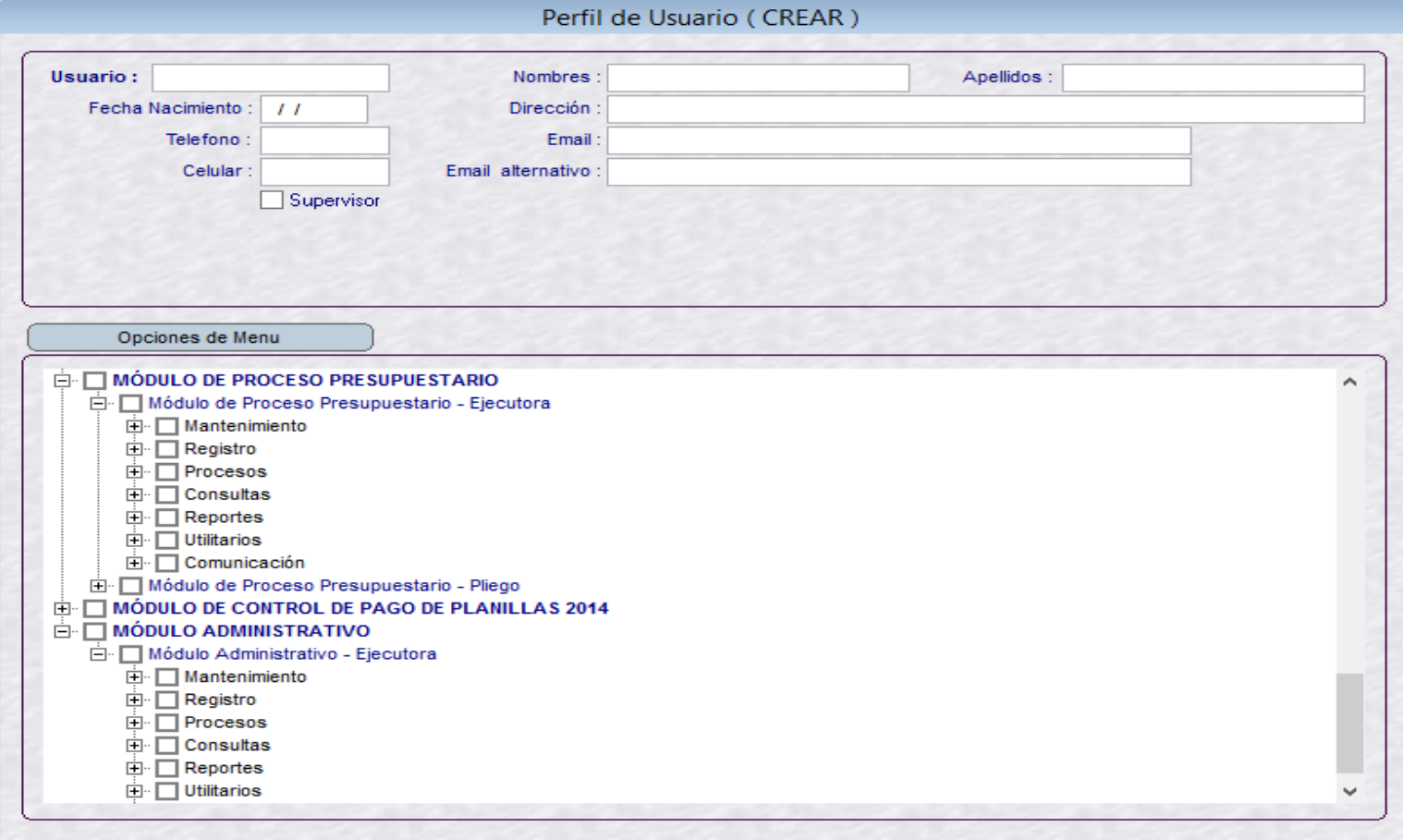

### **MÓDULO ADMINISTRADOR DE PERFILES DE USUARIO DEL SIAF**

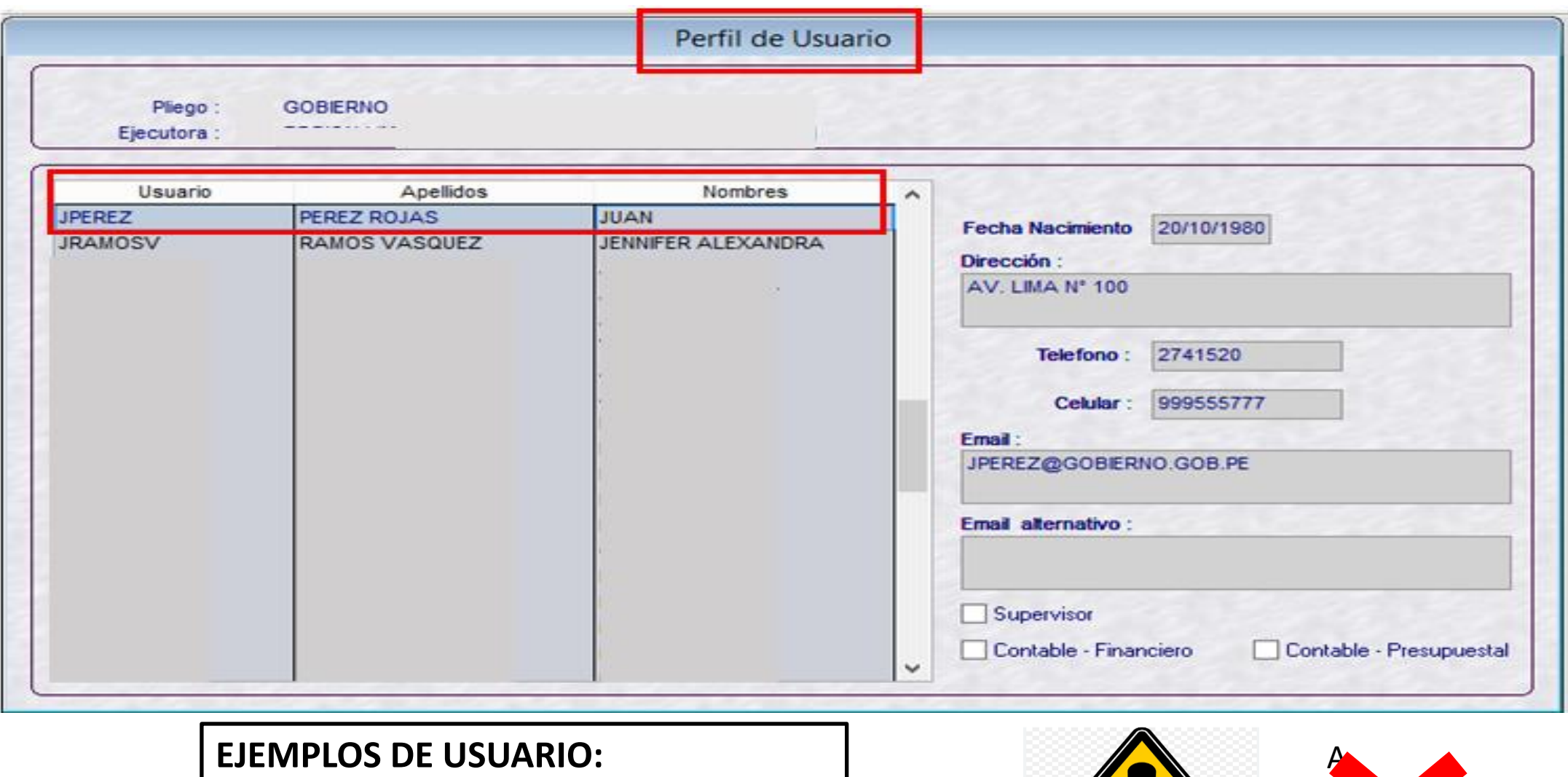

**DNI: 12345678 NOMBRE/APELLIDO: JPEREZ**

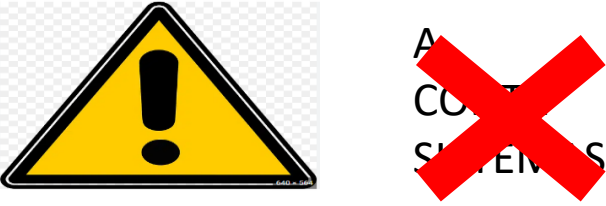

#### **ADMINISTRACIÓN DE USUARIOS Y CLAVES EN EL SIAF-SP Y NIVELES DE SEGURIDAD**

#### **PLATAFORMA WEB**

#### **SIAF – OPERACIONES EN LÍNEA**

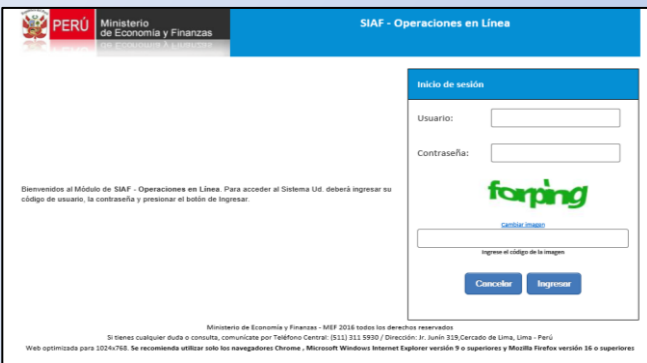

(Acceso del Jefe OGA o el que haga sus veces)

- Creación de nuevos usuarios para los módulos que conforman el aplicativo de Operaciones en Línea (MAD; MPP)
- Otorga claves y atributos a los usuarios creados.
- Cambiar contraseñas de los usuarios

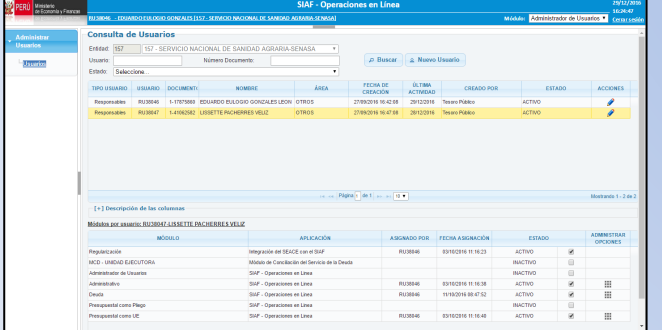

#### **ACREDITACIÓN ELECTRÓNICA DE RESPONSABLES DE LA ADMINISTRACIÓN FINANCIERA - AERAF**

#### **RD Nº 054-2018-EF/52.03** Art. 2 **RD Nº 0013-2022-EF/50.01** Inciso 2.2

El Titular de la entidad registra y acredita al(los) responsable(s) que autorizarán las operaciones de ejecución del gasto, en el aplicativo "Acreditación Electrónica de Responsables de la Administración Financiera - AERAF" del SIAF-SP utilizando su DNIe.

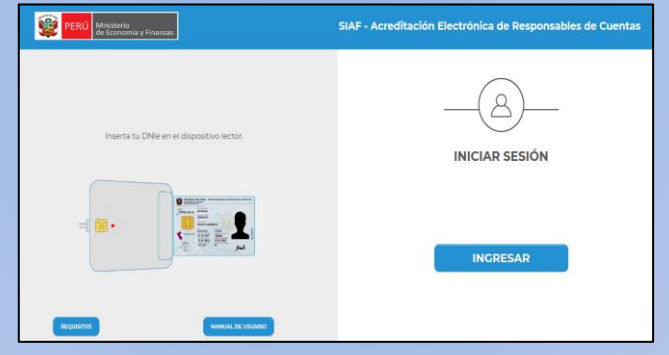

- Registro de altas, bajas y acreditación de Responsables de cuentas bancarias.
- Acreditación de Responsables de autorizar Certificacion Presupuestal (Jefe de Ppto.)
- Acreditación de Responsable de autorizar Compromiso Anual

#### **SIAF – MÓDULO DE LA AUTORIZACIÓN DE LA ADMINISTRACIÓN FINANCIERA**

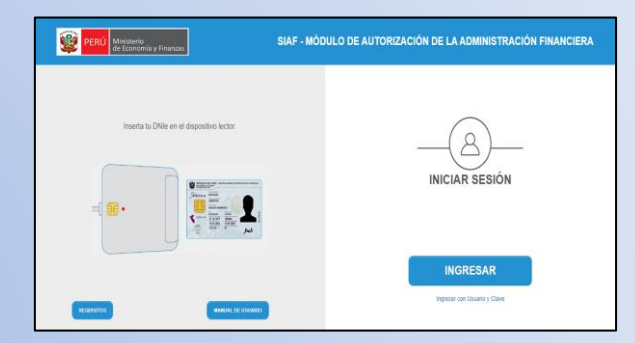

- Autorización de Ccp y Ca por los Responsables acreditados
- Autorización de Devengados -Jefe OGA acredita a Responsables para autorizar devengados.
- Autorización de Giros por los Responsables de cuentas.

#### **SIAF – MÓDULO CONTABLE – INFORMACIÓN FINANCIERA Y PRESUPUESTARIA**

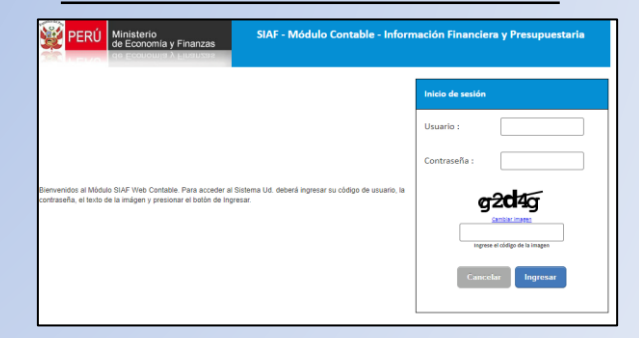

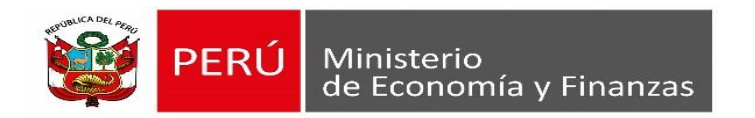

APLICATIVO WEB SIAF OPERACIONES EN LINEA

Para acceder al Módulo Administrador de usuarios, se realizará a través del siguiente link:

<https://apps4.mineco.gob.pe/siafadmapp/login>

El primer acceso al "Módulo Administrador de Usuarios" es el Jefe de Administración con su usuario y clave de Responsable de cuentas bancarias (RU). Luego podrá designar a una persona que haga sus veces con los mismos privilegios. Ambos podrán crear usuarios de los módulos del "Aplicativo de Operaciones en Línea" y establecer los roles y privilegios de acuerdo a las funciones y competencias.

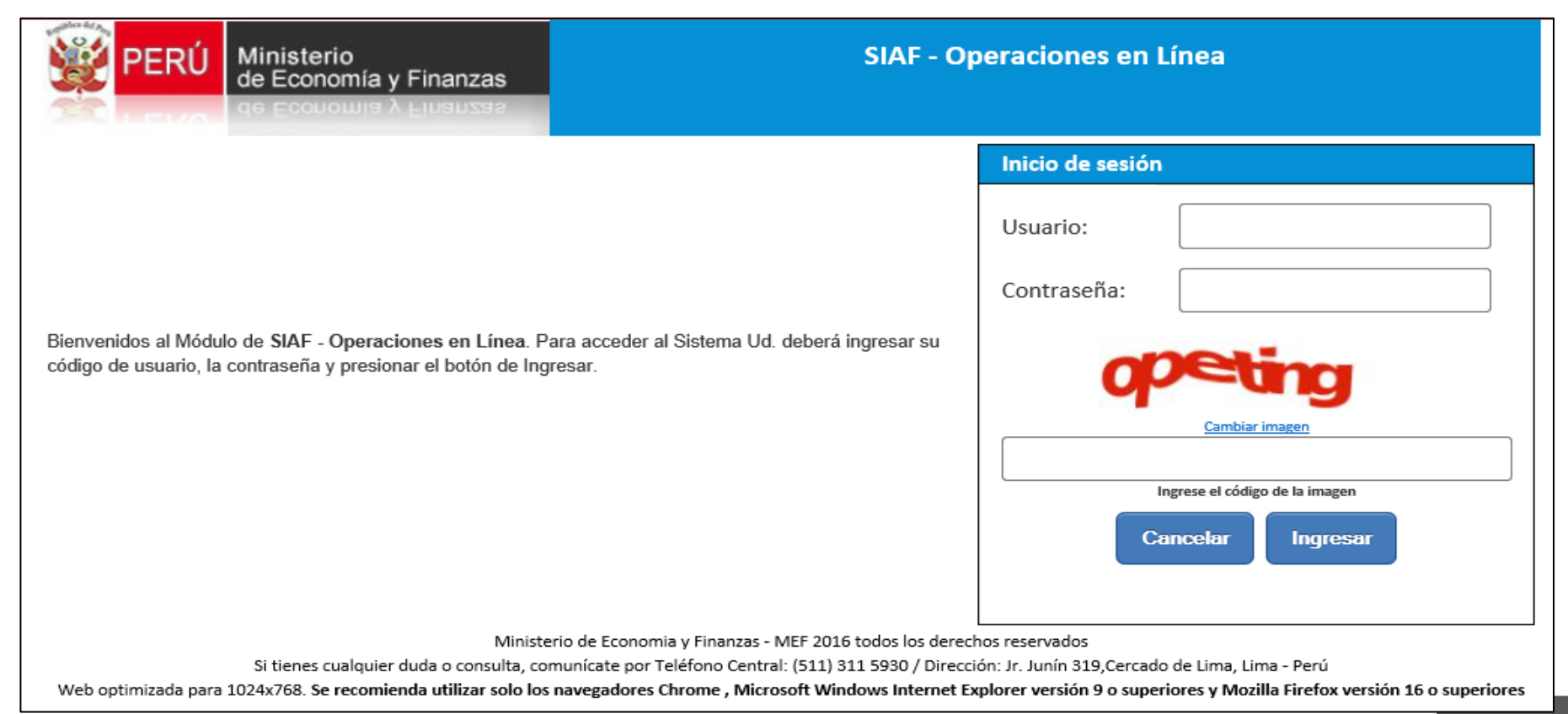

Al ingresar al aplicativo WEB, por defecto muestra el Módulo Administrador de Usuarios.

Al dar Clic en el Menú "Administrar Usuarios" se desglosará la opción "Usuarios" **SIAF - Operaciones en Línea** 05/10/2016 Ministerio de Economia y Finanzas 17:35:58 Administrador de Usuarios V RU99999 - FREDDY RAFAEL HUERTAS MEIIA (999999 - ENTIDAD DE PRUEBA) Módulo: Cerrar sesión Bienvenido al módulo SIAF - Operaciones en Línea Administrar **Usuarios** Usuarios

Ministerio de Economia y Finanzas - MEF 2016 todos los derechos reservados

Si tienes cualquier duda o consulta, comunicate por Teléfono Central: (511) 311 5980 / Dirección: Jr. Junin 319, Cercado de Lima, Lima - Perú

Wah collinizeds nors 1024v768 Sa reconjunds utilizer role for conseadors: Channel Mindows Internet Perform internet Perform service S.c. prospinger without a Channel Carlo Service in Channel Carlo

En el ambiente de Usuarios, al seleccionar el nombre del Responsable Tipo OGA el sistema muestra una pantalla de edición para modificar algunos datos.

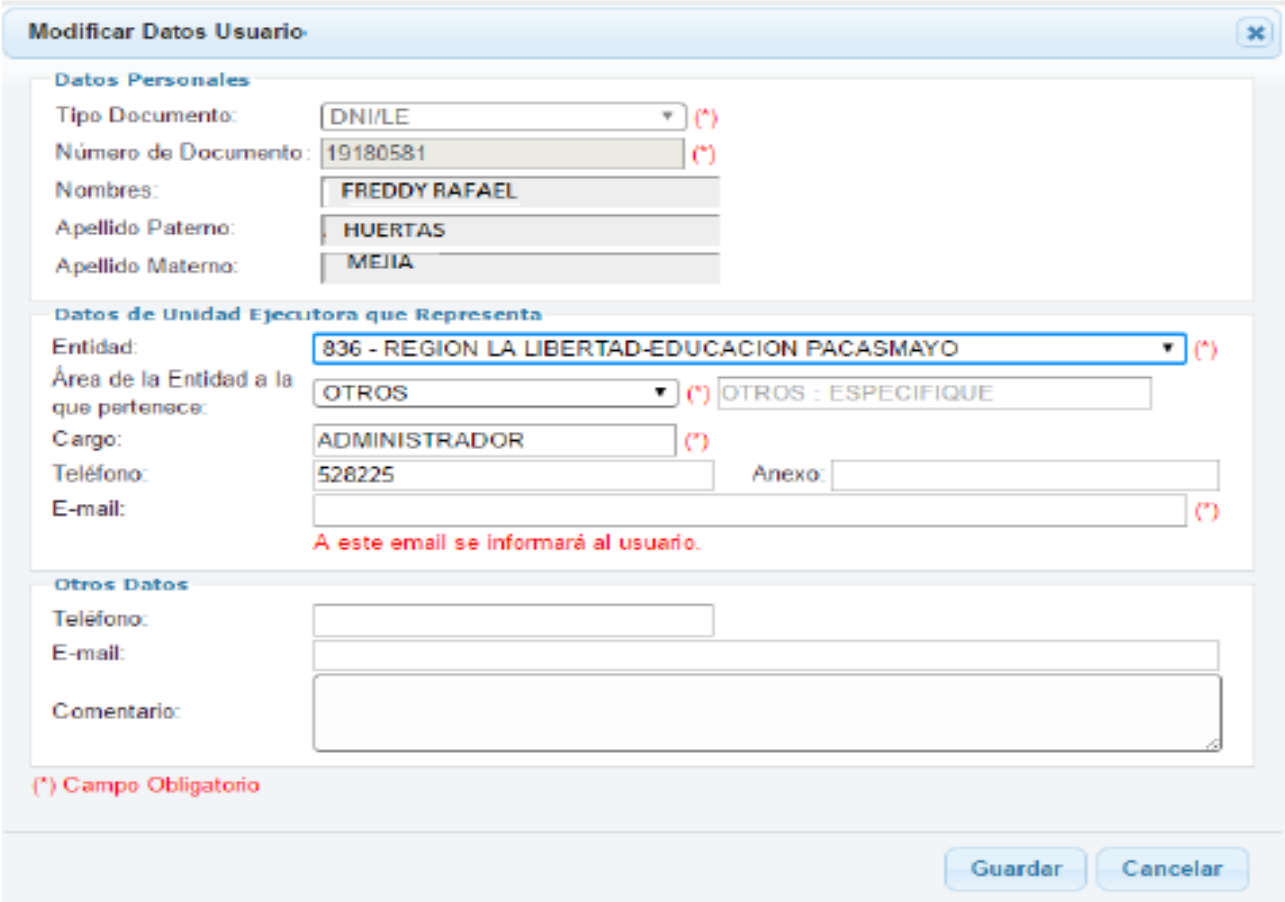

En el ambiente de usuarios, estaremos en capacidad de realizar búsquedas de los usuarios creados. Asimismo se habilita la opción para crear nuevos usuarios.

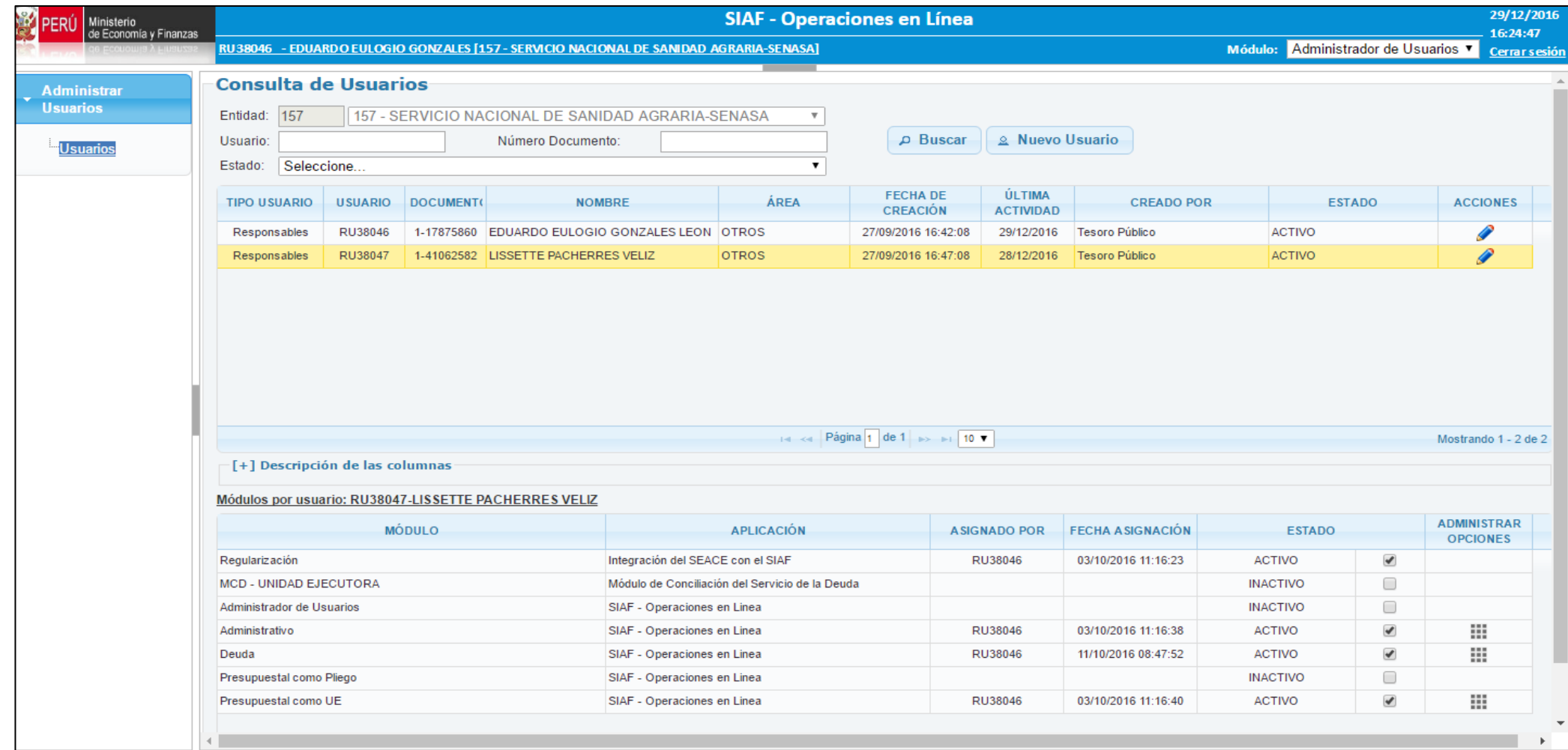

El Administrador de Usuarios (El OGA) es el encargado de la administración, así como de los permisos y accesos de los usuarios autorizados a las aplicaciones. Inicialmente solo podrá acceder a este Módulo y contará con los siguientes derechos:

- & Nuevo Usuario **Crear Nuevos Usuarios.**
- Modificar Datos de Usuario.
- Inactivar/Activar Usuarios. X V  $\overline{\phantom{a}}$
- Modificación de Contraseña. ۰
- Activar (dar acceso) / Inactivar (quitar ۰ accesos) a los Módulos.  $\sqrt{2}$
- Modificar Opciones de acceso a los Módulos. | 2 | □  $\overline{\phantom{a}}$

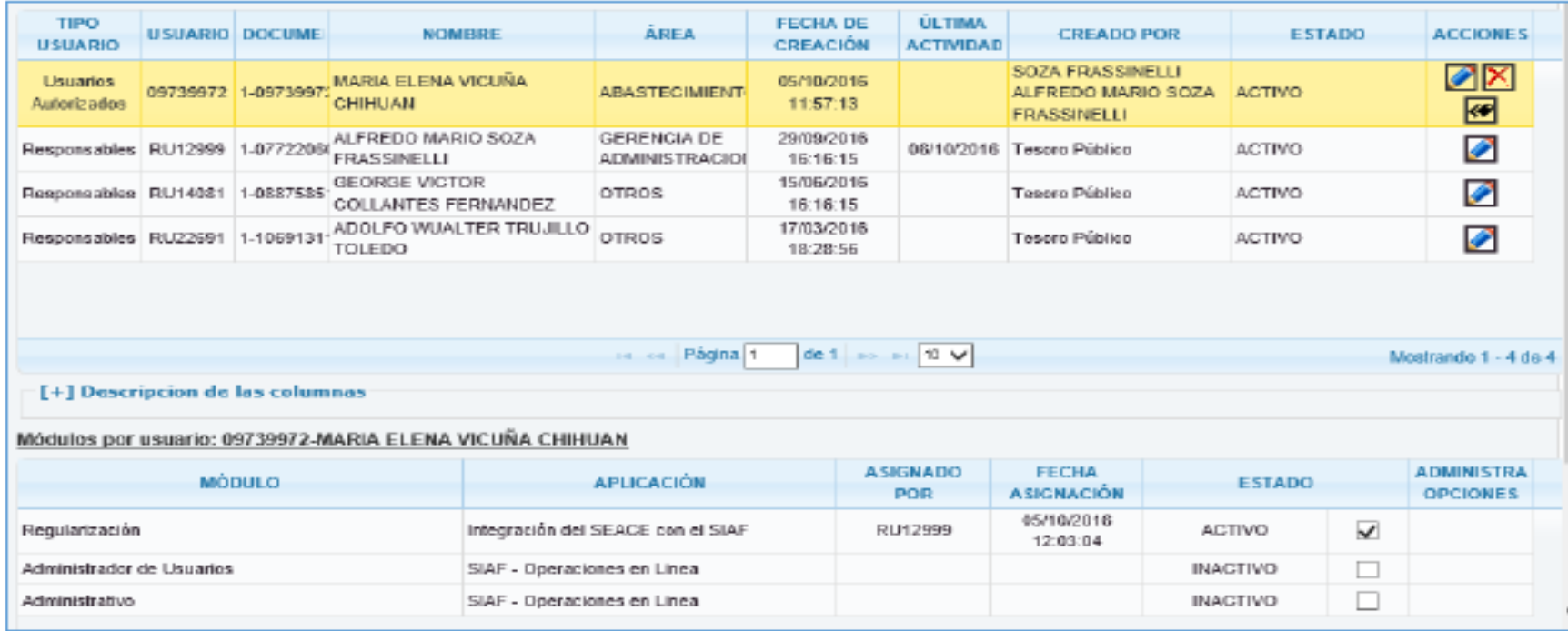

El Administrador de Usuarios (responsable de cuenta tipo de cargo Director OGA) será el único que tendrá privilegios para crear nuevos Usuarios. Asimismo podrá delegar la función de Administrador de Usuario a un único Usuario. Ver imagen.

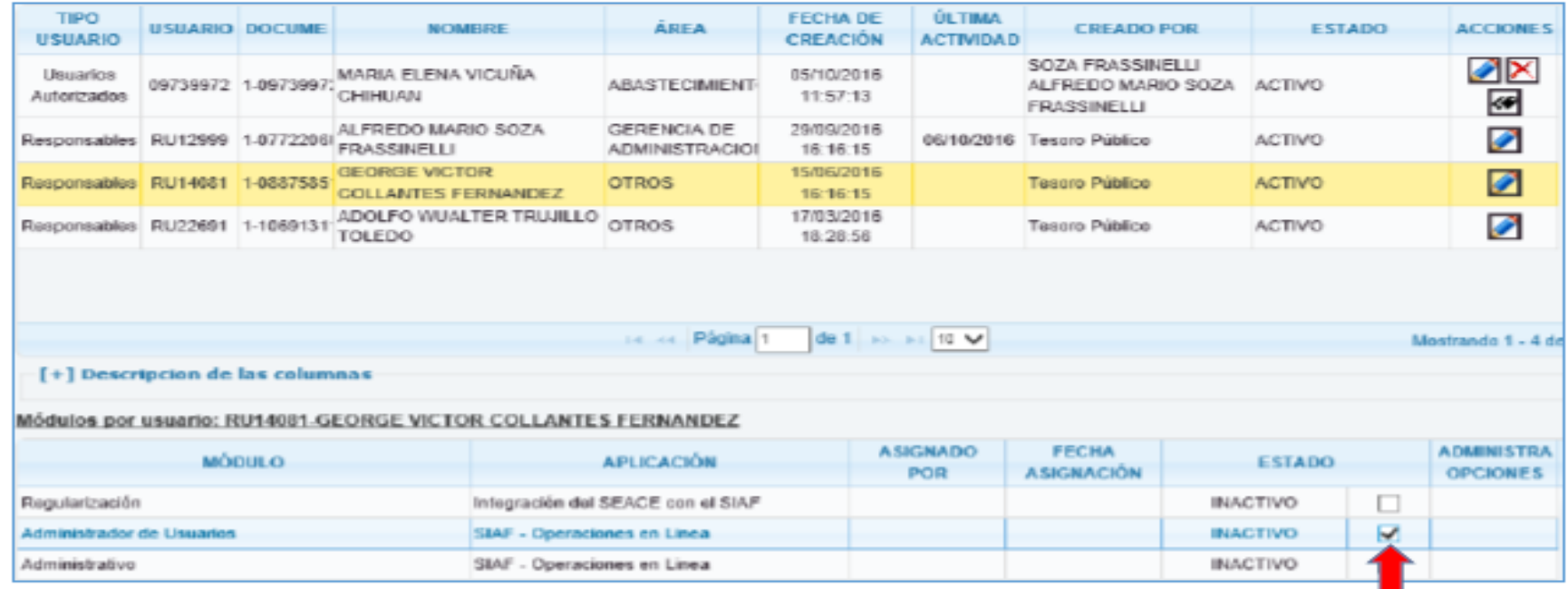

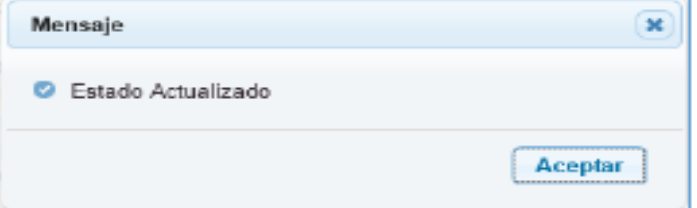

Activando el Administrador de usuarios estamos delegando dicha función a un único usuario

En la interfaz Consulta de Usuarios, se podrá Crear Nuevos Usuarios, para la creación de estos usuarios se deberá registrar necesariamente los datos obligatorios (\*).

Al Guardar el registro de datos obligatorios, el Sistema envía al correo electrónico registrado un Usuario y Clave provisional, cuando el Usuario acceda al Aplicativo, el Sistema exigirá que primero se realice el cambio de contraseña.

**Registrar Usuario** Para crear a los nuevos usuarios **Datos Personales DNI/LE**  $\Box$ debemos ingresar aquí Tipo Documento: Número de Decumento: **Consulta de** Nombres: Apollido Paterno: Apollido Materno: Entidad: Datos de Unidad Ejecutora que Representa Usuario: **2 Nuevo Usuario** 300677 - MUNICIPALIDAD PROVINCIAL DEL CALLAO  $\vee$ Entidad: m Estado: Seleccione Área de la Entidad a Selecciona.  $\vee$  (\*) la que pertenece: **TIPO** Cargo: **ADO POR ACCIONES USUAR** ю **ESTADO USUARIO** Teléfono: Anexo: **SSINELLI** ØX Usuarios MARIO SOZA **ACTIVO** 097399 E-mail: Autorizados O  $\bullet$ Lu. A este email se informará al usuario. Ø Responsables RU129 **Hico** ACTIVO **Otros Datos** Teléfono: ◙ Responsables RU140 lico. **ACTIVO** E-mail: ╱  $\sim$ **ACTIVO** Responsables RU226 lico Comentario: Guardar Cancelar

Adicionalmente, se debe asignar los Módulos que corresponden al Usuario creado.

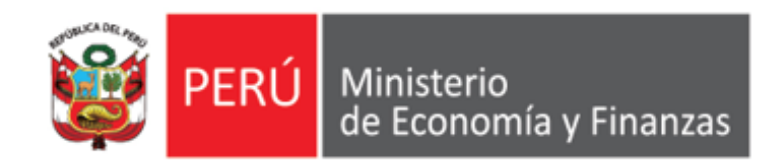

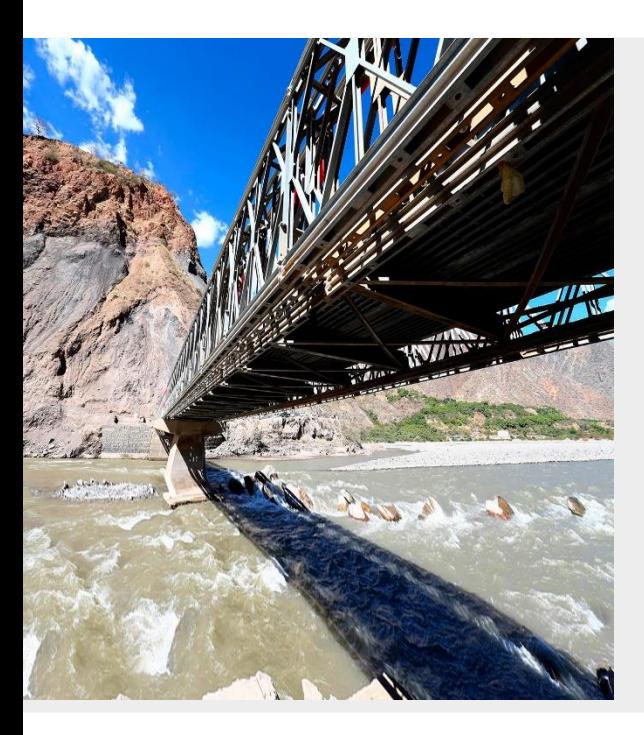

## **PERÚ**

## **ACREDITACIÓN ELECTRÓNICA DE RESPONSABLES EN EL AERAF**

**Área de Implantación y Capacitación - OGTI MEF**

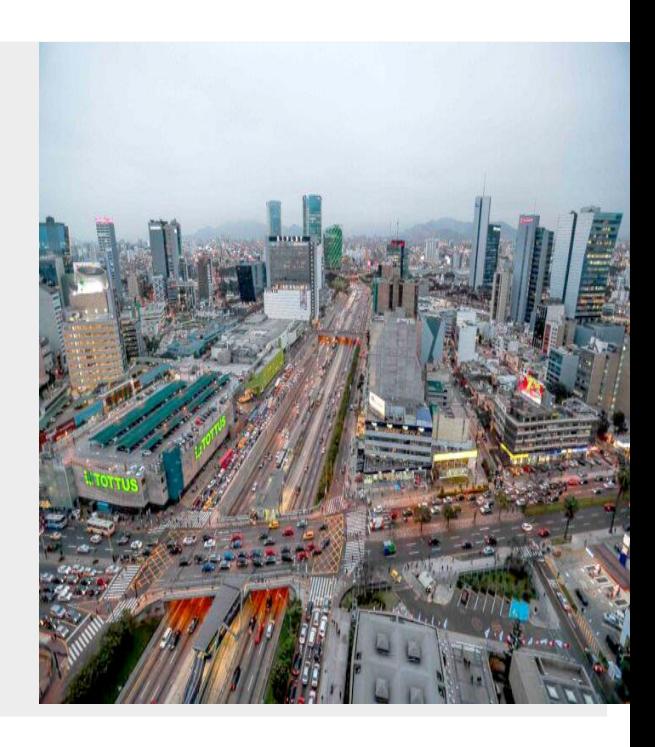

**ENERO 2023**

#### <https://apps4.mineco.gob.pe/siafregrespjws/>

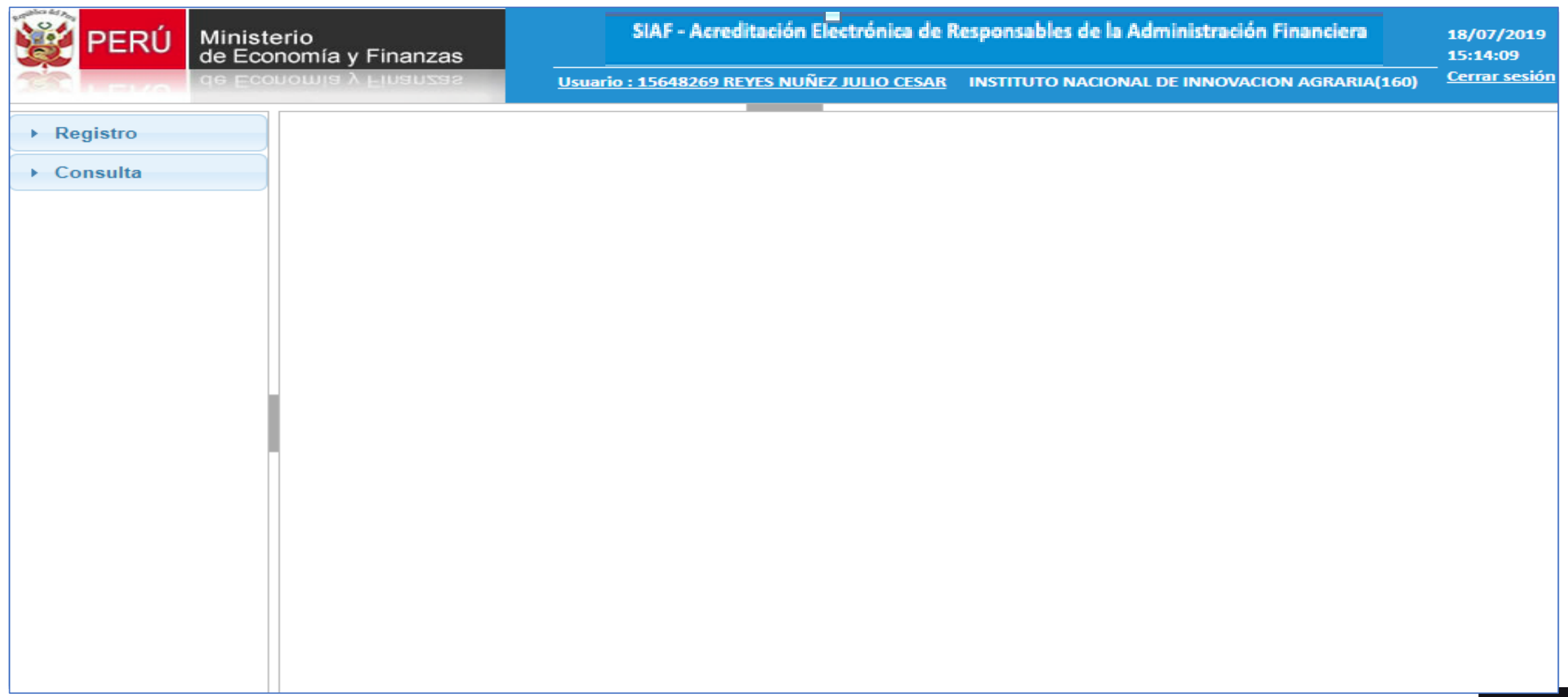

• Registro de delegados:

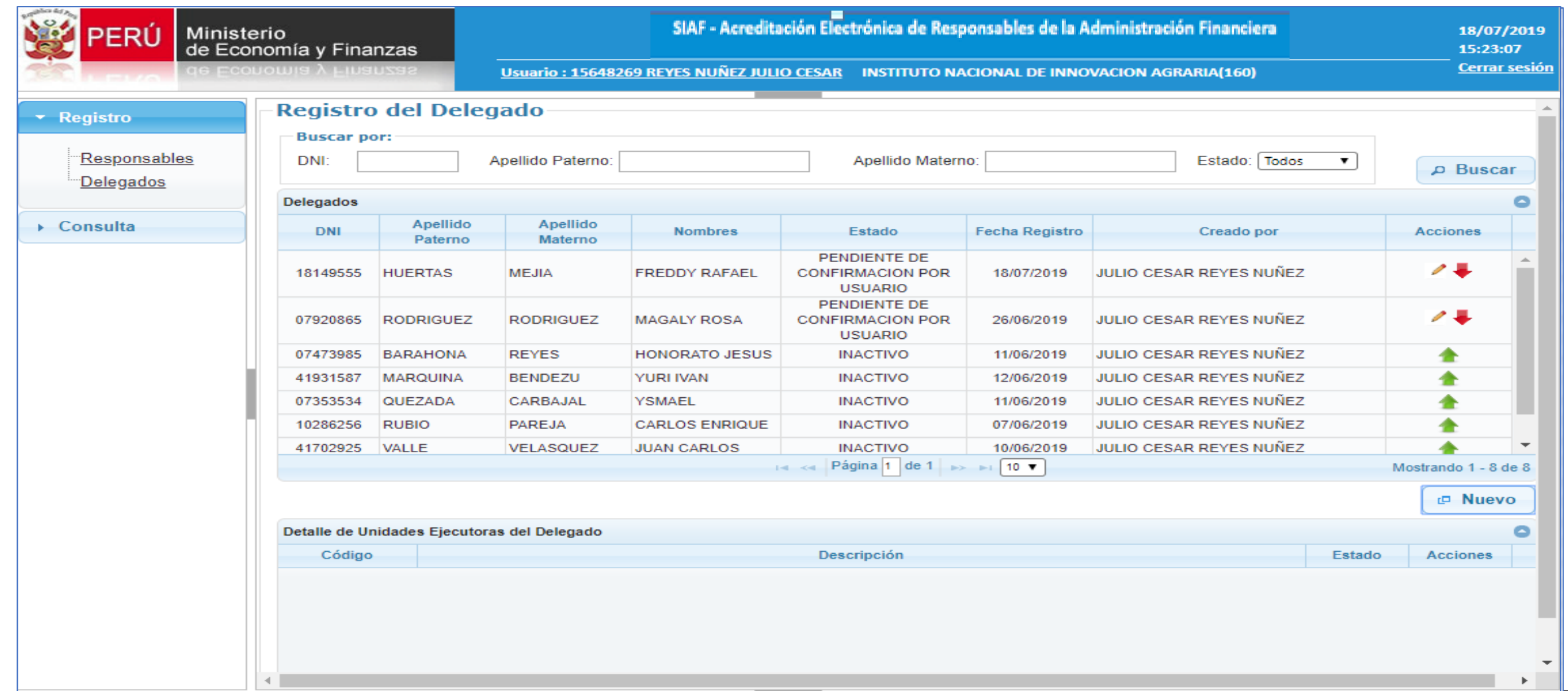

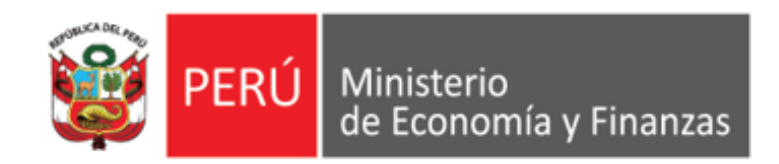

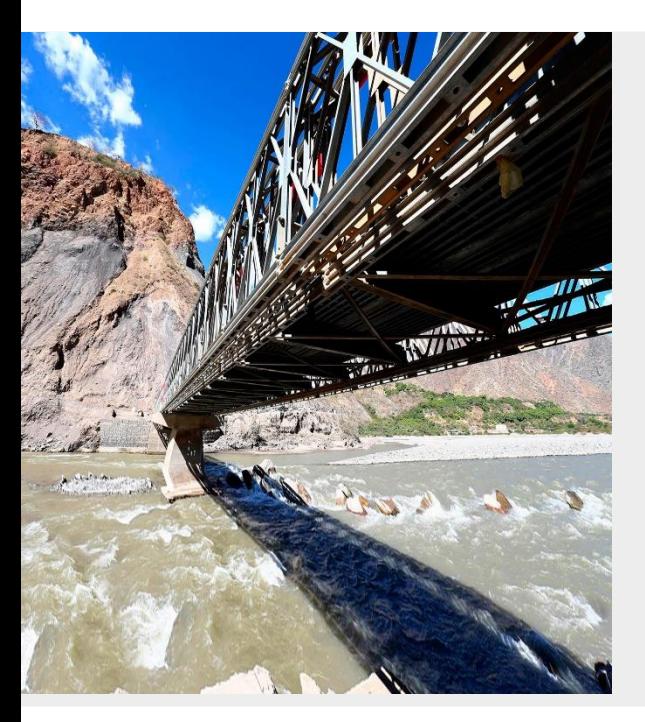

**PERÚ**

## **ACREDITACIÓN ELECTRÓNICA DE RESPONSABLES DE CUENTAS BANCARIAS EN EL AERAF**

**Área de Implantación y Capacitación - OGTI MEF**

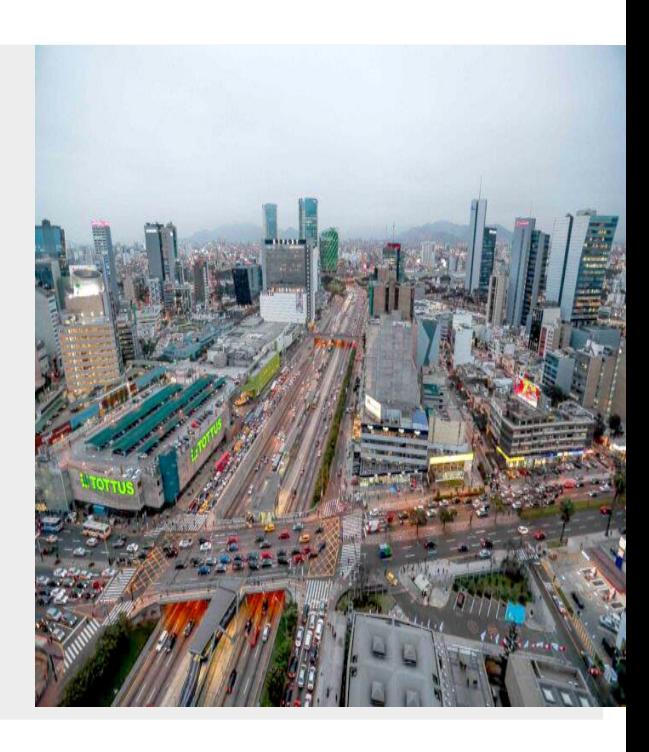

**ENERO 2023**

## **MARCO NORMATIVO**

**1. RD Nº 054-2018-EF/52.03 (30/12/2018).** Designan Responsables del manejo de las cuentas bancarias de las Unidades Ejecutoras del Gobierno Nacional y de los Gobiernos Regionales, de las Municipalidades y otros.

**El literal a) del Art. 2,** señala que la designación de los titulares y suplentes de las Cuentas bancarias autorizadas por la Dirección General de Tesoro Público (DGTP), en las Unidades Ejecutoras del Gobierno Nacional, Gobiernos Regionales, así como las Municipalidades, es **mediante Resolución del Titular del Pliego** o del funcionario a quien éste hubiera delegado esta facultad de manera expresa.

**El numeral 3.1 del Art. 3**, señala que la acreditación de los titulares y suplentes responsables del manejo de las cuentas bancarias ante la DGTP es realizada a través del Aplicativo informático SIAF-SP "Acreditación Electrónica de Responsables de Cuentas*" -* en adelante el *"Aplicativo" -,* en la siguiente dirección electrónica:

<https://apps4.mineco.gob.pe/siafregrespjws/>

**Segunda Disposición Complementaria Transitoria.** Las Unidades Ejecutoras del Gobierno Nacional, continúan el procedimiento aprobado para el efecto por la Resolución Directoral Nº 031-2013-EF/52.03 y sus modificatorias, durante el primer trimestre de 2019.

## **MARCO NORMATIVO**

**2. RD Nº 014-2019-EF/52.03 (06/04/2019)** . Modifican la R.D. N° 054-2018-EF/52.03 que estableció nuevo procedimiento para acreditación de los responsables del manejo de las cuentas bancarias de las Unidades Ejecutoras del Presupuesto de l Sector Público y de las Municipalidades.

**Segunda Disposición Complementaria Transitoria.-** Las Unidades Ejecutoras del Gobierno Nacional, incluyendo las Universidades Públicas, continúan utilizando el procedimiento aprobado para el efecto por la Resolución Directoral N° 031- 2013-EF/52.03 y sus modificatorias, hasta el 31 de mayo de 2019.

Por lo tanto, a partir del 01 de junio de 2019, las entidades del Gobierno Nacional, incluyendo las Universidades Públicas, deberán usar el nuevo procedimiento para la acreditación de los responsables del manejo de las cuentas bancarias de las Unidades Ejecutoras del Presupuesto del Sector Público como ya lo vienen utilizando inicialmente las Unidades Ejecutoras de los Gobiernos Regionales y por las Municipalidades

#### **ESQUEMA**

- 1. El Titular del Pliego o el funcionario a quien éste hubiese delegado esta facultad, registra y autoriza a los responsables de cuentas bancarias de la/s entidad/es que conforman el pliego, en el Aplicativo "**SIAF - Acreditación Electrónica de Responsables de la Administración Financiera – AERAF (antes AERCU)**.
- 1. El Titular del Pliego o el funcionario a quien éste hubiese delegado esta facultad, inactiva y autoriza la inactivación a los responsables de cuentas en el Aplicativo "**SIAF - Acreditación Electrónica de Responsables de la Administración Financiera – AERAF (antes AERCU)**.

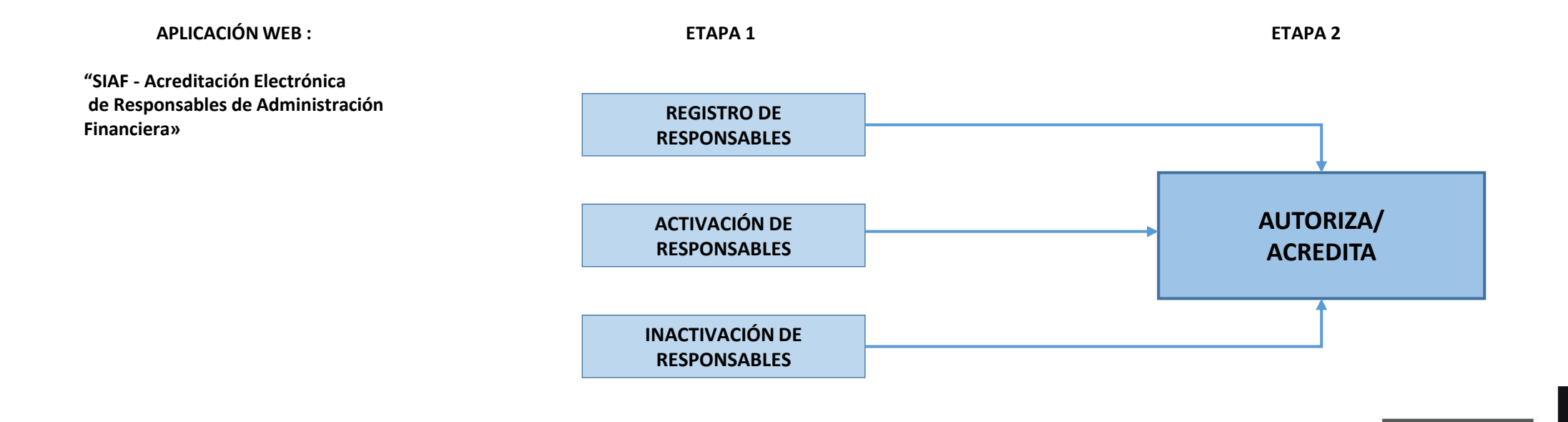

#### **ESQUEMA – RESPONSABLES DE CUENTAS BANCARIAS**

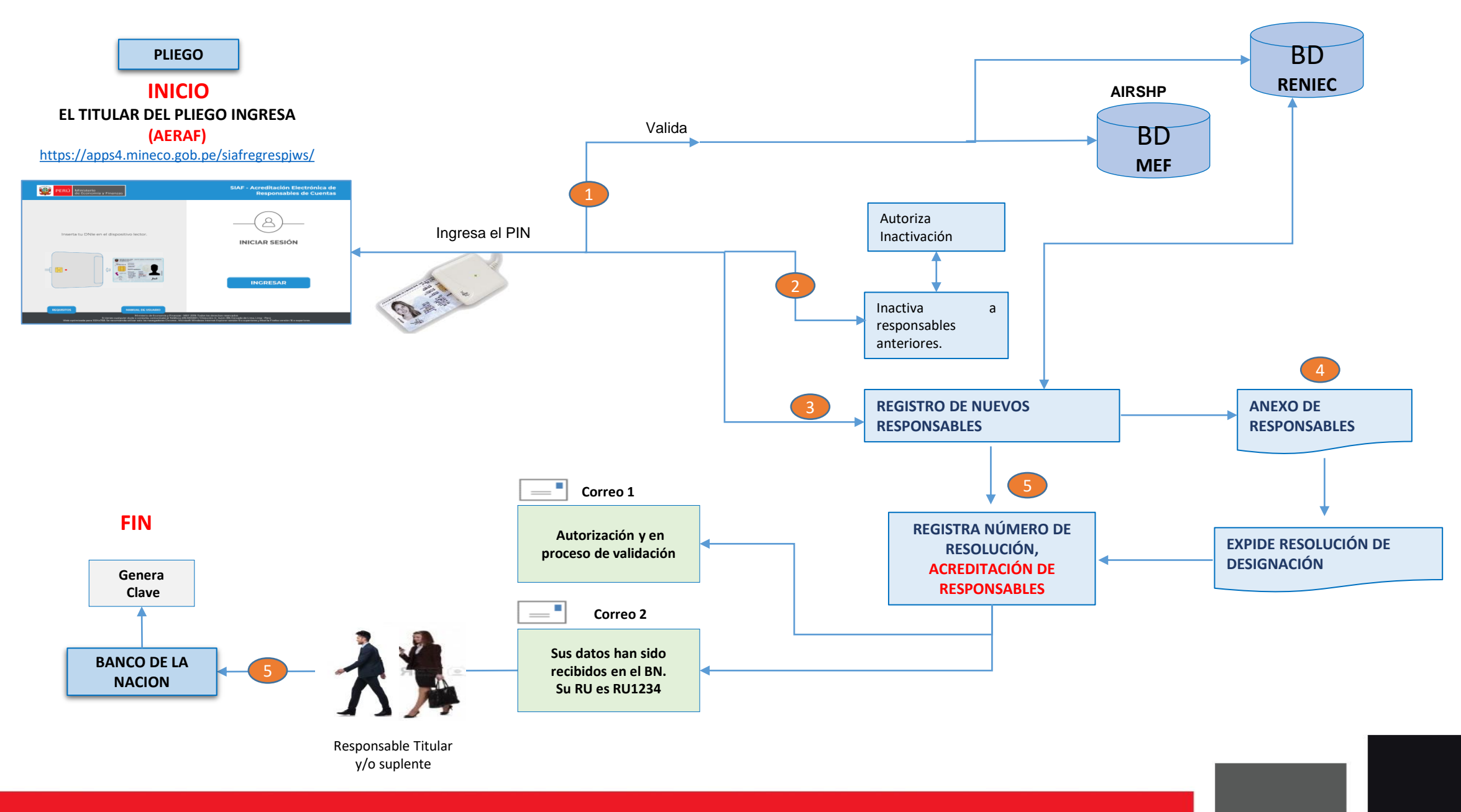

• Registro de Responsables:

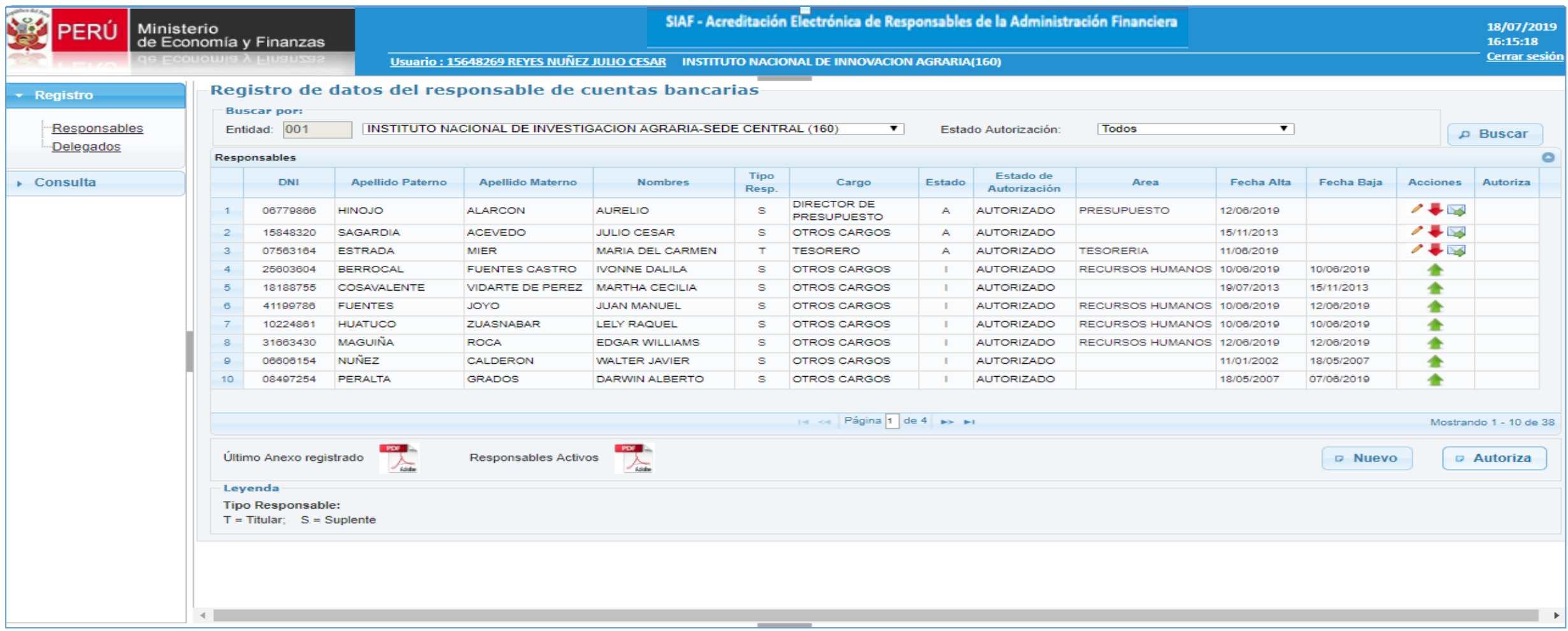

• Registro de Responsables:

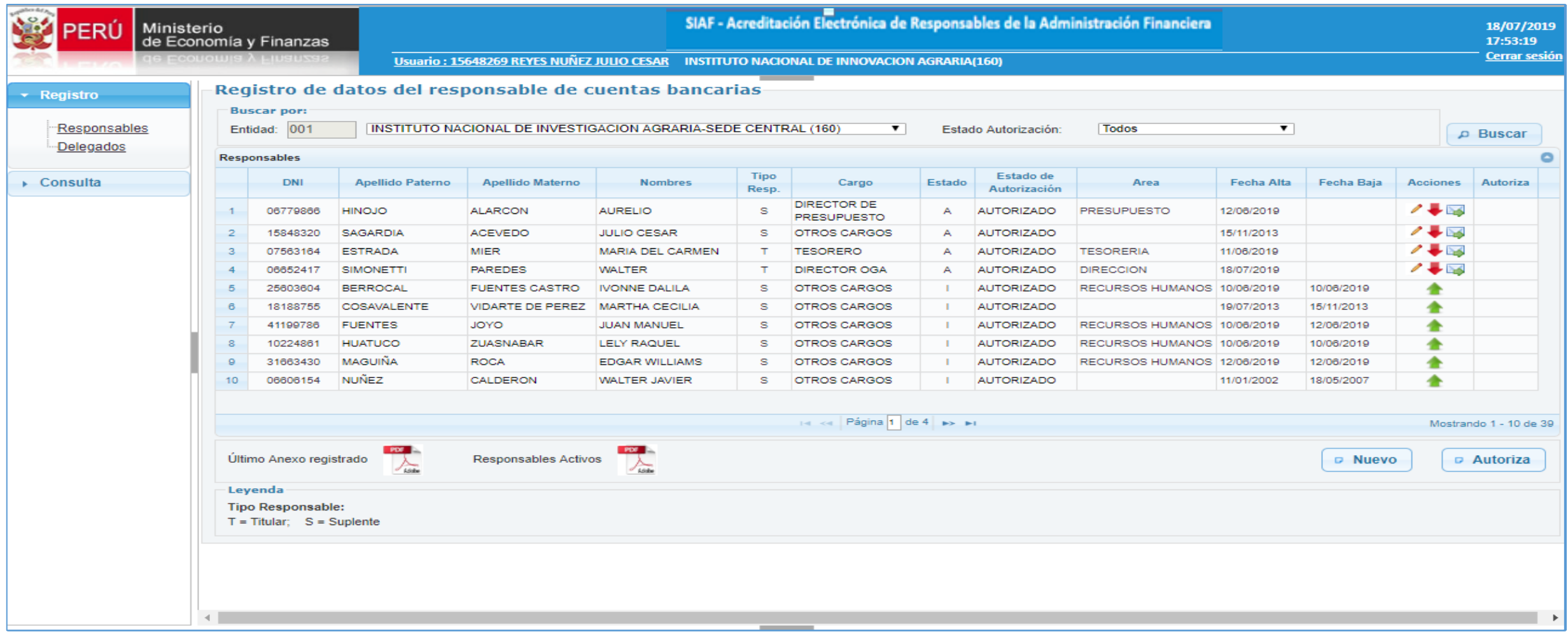

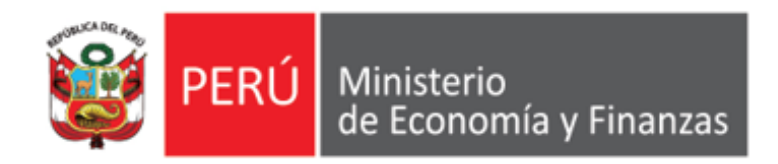

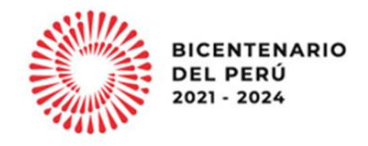

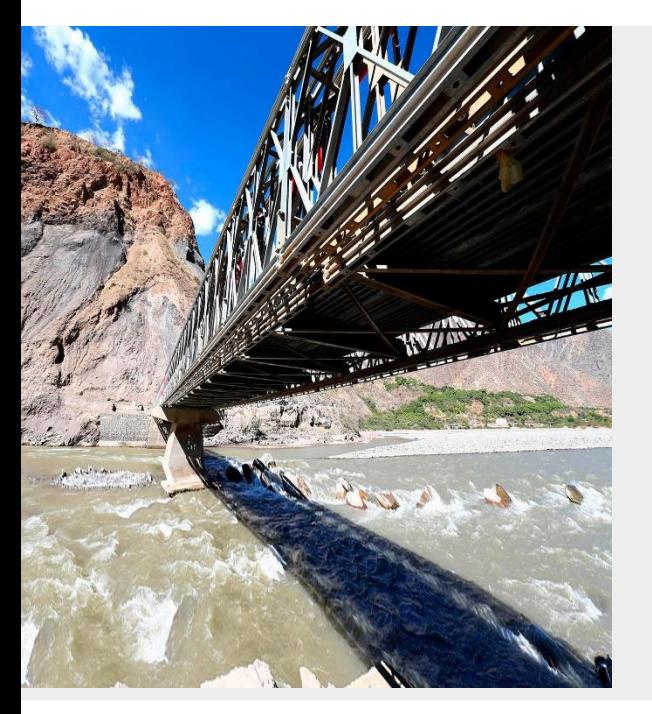

# **PERÚ**

# **GRACIAS**

**Área de Implantación y Capacitación OGTI MEF**

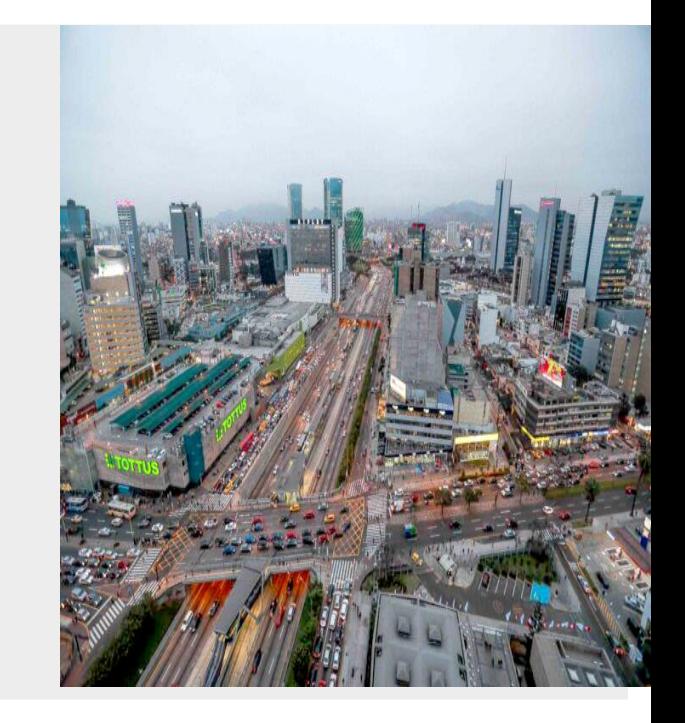

**ENERO 2023**